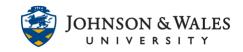

The survey tool in ulearn is used to gain information or data from your students. Surveys by default are anonymous and not graded. A green check mark shows in the grade center when a student has <u>completed a survey</u>.

#### Instructions

1. On the left menu, click on **Course Tools** and select **Tests, Surveys, and Pools.** 

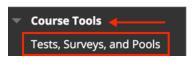

2. Click on **Surveys**.

| Surveys                                                      |
|--------------------------------------------------------------|
| Surveys are not graded, and student responses are anonymous. |

3. Click on **Build Survey** to create a new survey.

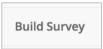

4. Enter a title into the **Name** field. The **Description** and **Instructions** fields are options and can be filled in later.

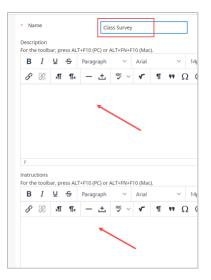

5. Click Submit.

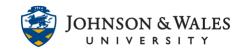

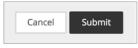

6. On the Survey Canvas page, click on **Create Question** to start adding questions. From the menu, choose your question type.

| Create Question 🗸       | - |
|-------------------------|---|
| Calculated Formula      |   |
| Calculated Numeric      |   |
| Either/Or               |   |
| Essay                   |   |
| Fill in Multiple Blanks |   |
| Fill in the Blank       |   |
| Hot Spot                |   |
| Jumbled Sentence        |   |
| Matching                |   |
| Multiple Answer         |   |
| Multiple Choice         |   |
| Opinion Scale/Likert    |   |
| Ordering                |   |
| Quiz Bowl               |   |
| Short Answer            |   |
| True/False              |   |

7. Enter your **question** in the Question Text box. A question title is optional.

| ° ⅔ ¶¶∢ — 土 ≞ ∨ ∨ | θ % <mark>π π. – ±</mark> ₩ |     |     | F Pa       | f | Ū | Ι  | в |
|-------------------|-----------------------------|-----|-----|------------|---|---|----|---|
|                   |                             | ç ~ | ± 🖓 | <b>T</b> < | T | ۶ | S. | S |
|                   |                             |     |     |            |   |   |    |   |
|                   |                             |     |     |            |   |   |    |   |

8. In the Options section, choose options as desired.

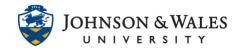

| OPTIONS                               |                                        |
|---------------------------------------|----------------------------------------|
| If partial credit is allowed, each in | ncorrect answer can specify what perce |
| Answer Numbering                      | None •                                 |
| Answer Orientation                    | Vertical •                             |
| Show Answers in Random<br>Order       |                                        |

9. In the Answers section, choose the number of desired answers. Four is the default.

| AN | SWERS                            |          |                      |
|----|----------------------------------|----------|----------------------|
| Se | lect the number of answer choice | es, fill | in the fields with p |
| Nu | mber of Answers                  | 4        | •                    |

10. Enter the answer choices in the respective Answer box (Answer 1, Answer 2, etc., )

| umber                         | r of A           | Answi    | ers            |             |                  | 4       | ~      |                |             |   |   |                   |   |     |   |      |             |          |            |   |        |            |   |
|-------------------------------|------------------|----------|----------------|-------------|------------------|---------|--------|----------------|-------------|---|---|-------------------|---|-----|---|------|-------------|----------|------------|---|--------|------------|---|
| Answe<br>For the              |                  | lbar,    | press A        | LT+F1       | 0 (PC)           | or AL   | T+FN+  | F10 (N         | lac).       |   |   |                   |   |     |   |      |             |          |            |   |        |            |   |
|                               |                  |          | ÷              |             | ragrap           |         | $\sim$ | Aria           |             |   | ~ | 14p               |   |     | ~ | :=   | 1           | - ×      | <u> </u>   | 2 | ~      | <u>I</u> × | ж |
|                               | - [              | ×        | ⊞              |             |                  | ⊞       | 田      | EX3            | ŦÐ          | Æ | 8 | $\diamond$        | t | (;) | ۲ | 0    | **          | $\oplus$ |            |   |        |            |   |
|                               |                  | +        |                |             |                  |         |        | -              |             |   |   |                   |   |     |   |      |             |          |            |   |        |            |   |
|                               |                  |          |                |             |                  |         |        |                |             |   |   |                   |   |     |   |      |             |          |            |   |        |            |   |
| Р                             |                  |          |                |             |                  |         |        |                |             |   |   |                   |   |     |   |      |             |          |            |   |        |            |   |
| Rem                           | ove              |          |                |             |                  |         |        |                |             |   |   |                   |   |     |   |      |             |          |            |   |        |            |   |
| Answe<br>For the              |                  | lbar,    | press A        | LT+F1       | 0 (PC)           | or AL   | T+FN+  | F10 (N         | lac).       |   |   |                   |   |     |   |      |             |          |            |   |        |            |   |
| в                             | I                | Ū        | ÷              | Pa          | ragrap           | ph      | $\sim$ | Aria           | əl          |   | ~ | 14p               |   |     | ~ | ≣ ,  | 1           | ~        | <u> </u>   | A | ~      | Ī×         | ж |
|                               | - [              | ×        | ⊞              |             |                  | 曲       | 田      | EXC:           | Ŧ           | Æ | × | $\langle \rangle$ | Ť | {;} | ۲ | 0    | 5 N<br>16 N | $\oplus$ |            |   |        |            |   |
|                               | too              |          | press A        |             |                  |         | T+FN+  |                |             |   |   |                   |   |     |   |      |             |          |            |   |        |            |   |
| в                             | I                | <u>U</u> | <del>-</del>   |             | ragrap           |         | ~      | Aria           |             |   | ~ | 14p               |   |     | ~ | 1    | 1           | - ×      | <u>A</u> v | 1 | $\sim$ | <u></u> ×  | ж |
|                               | < [              | ×        | $\blacksquare$ |             |                  | 121     | 田      | DC:            |             |   |   |                   |   |     |   | -    |             |          | _          |   |        |            |   |
|                               |                  | -        |                |             |                  |         |        | -              | Ŧ           | Æ |   | $\diamond$        | Ť | {;} | ۲ | 0    | **          | ⊕        |            |   |        |            |   |
| P                             | ove.             | +        |                |             |                  |         |        | •              | Ŧ           | Æ | X | $\langle \rangle$ | Ť | {1} | ۲ | 0    | K 3         |          |            |   |        |            |   |
| Rem                           | r 4.             | +        | press A        |             |                  |         |        | F10 (N         |             | Æ | 8 | $\diamond$        | * | {;} | ۲ | 0    | K 3         |          |            |   |        |            |   |
| Rem                           | r 4.             | tbar,    |                | ALT+F1      |                  | or AL   |        | F10 (N<br>Aria | (ac).       | Œ | × | 14pi              |   |     | ~ | := , | - 1         | Ð        | <u>A</u> ~ |   |        | Ŀ          | ж |
| Rem<br>Answe<br>For the       | r 4.<br>too<br>I | Ų        | ÷              | ALT+F1      | 0 (PC)<br>ragrap | or AL   | T+FN+  | Aria           | (ac).       |   | ~ | 14pi              |   |     | ~ |      | - 1         | Ð        |            |   |        | Ŀ          | ж |
| Remo<br>Answe<br>For the<br>B | r 4.<br>too<br>I | Ų        | ÷              | LT+F1<br>Pa | 0 (PC)<br>ragrap | l or AL | T+FN+  | Aria           | lac).<br>bl |   | ~ | 14pi              |   |     | ~ | := , | - 1         | ①        |            |   |        | Ŀ          | ж |
| Remain Answe For the B        | r 4.<br>too<br>I | Ų        | ÷              | LT+F1<br>Pa | 0 (PC)<br>ragrap | l or AL | T+FN+  | Aria           | lac).<br>bl |   | ~ | 14pi              |   |     | ~ | := , | - 1         | ①        |            |   |        | Ţ          | ж |
| Remo<br>Answe<br>For the<br>B | r 4.<br>too<br>I | Ų        | ÷              | LT+F1<br>Pa | 0 (PC)<br>ragrap | l or AL | T+FN+  | Aria           | lac).<br>bl |   | ~ | 14pi              |   |     | ~ | := , | - 1         | ①        |            |   |        | L          | ж |

#### **Instructional Design & Technology**

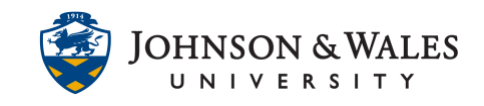

11. Scroll to the bottom of the page. Clicking on **Submit and Create Another** will create the same type of question you used above. If you need another question type, click **Submit**.

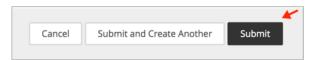

12. Your questions will be added. Click **OK** at the bottom of the page if you are finished with the survey. If you are not finished and wish to return later to this area to add more questions or edit them, you can access the survey via Steps 1-2 above and you'll be able to edit and continue working on it.

| luestion | What kind of computer do you have?     |
|----------|----------------------------------------|
| Answer   | I don't have access to a computer.     |
|          | l have a Mac.                          |
|          | l have a PC.                           |
|          | I have a Chromebook.                   |
|          | I have something else not listed here. |

**← ок** 

To deploy a survey in a content area, continue with this <u>user guide</u>.